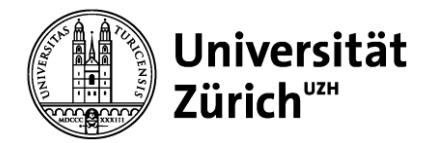

genderstudies@aoi.uzh.ch www.genderstudies.uzh.ch

#### **Database for gender-related research projects at UZH**

# **Manual**

# **Enter projects in the database for gender-related research projects**

#### **Step 1: Register for access**

All members of the UZH can enter projects in the database. Before logging in for the first time, a **registration** via [online form](https://www.aoi.uzh.ch/de/genderstudies/forschung/research/form.html) is necessary. You will be informed by e-mail as soon as your access has been set up.

The registration is a one-time process. Once you have registered, you can log in directly to the [database](https://www.aoi.uzh.ch/tools/index.php/login) using your UZH short name and the corresponding password and enter projects or change existing entries.

## **Step 2: Login**

The login to the database is done via<https://www.aoi.uzh.ch/tools> with the UZH shortname and the corresponding password.

After logging in, the "Projects" link will take you to an overview of the projects you have already entered and to the "New Project" button, which allows you to enter new projects.

## **Entering a project**

After a mouse click on the button "New Project" the following input form opens:

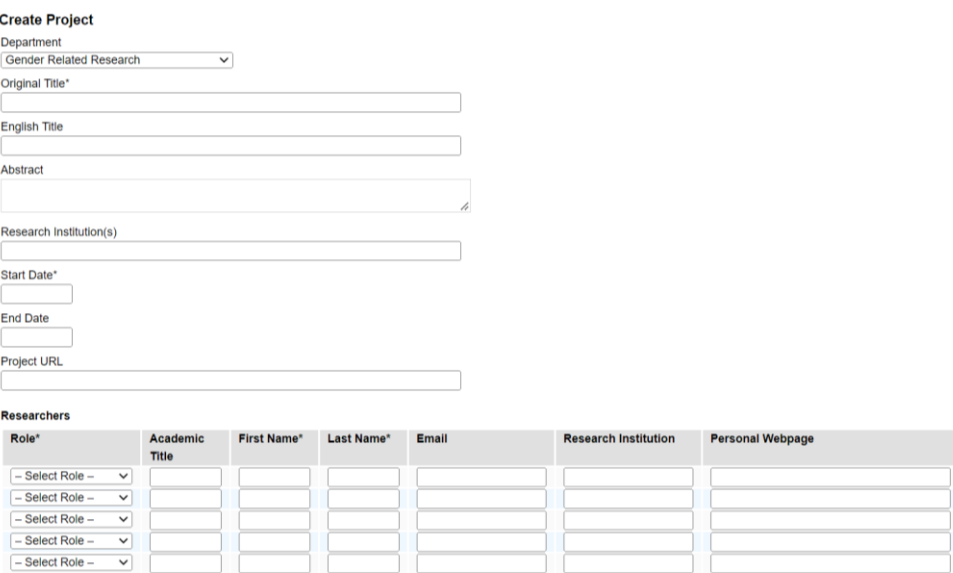

(if your project has more than five researchers, please save this record and edit it again. So, you will get five more rows.)

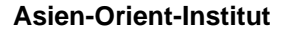

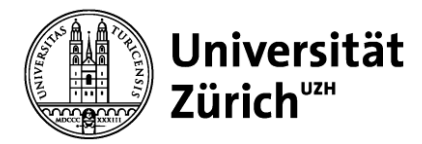

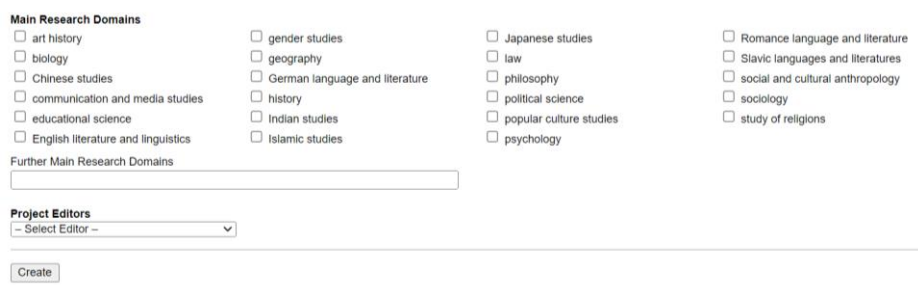

Some fields in the illustrated form have special features:

- "Role": This list of possible roles in a research project can be added to on an ongoing basis as needed. If you would like to add further "Roles", please inform the Gender Studies Coordination Office: [genderstudies@aoi.uzh.ch](mailto:genderstudies@aoi.uzh.ch) .
- "Project Editors": The person who enters a project automatically becomes "Editor". In order to allow additional persons to make changes to a project entry, they can be entered additionally. (Also for these persons a registration via<https://www.aoi.uzh.ch/gs-research-db> is necessary, only then they appear in the selection).

After entering the data, **click on "Create" to save the entry**. This will take you to the detailed view of the project, which you can use to publish the project (see the following paragraph).

#### **Publishing the recorded research project**

To publish the project entry in the Research Database, go to the detailed view. You can access the detailed view either directly via the command "Create" in the entry form or via the project overview ("Projects") and the command "Show".

In the detailed view you will find the section "Publication Channels": Check the box "Gender-related research", click on the button "Save" and your project will be published on the page ["Research](https://www.aoi.uzh.ch/de/genderstudies/forschung/research.html)  [Database Gender Studies"](https://www.aoi.uzh.ch/de/genderstudies/forschung/research.html).

#### **Modifying an entered project**

The "Projects" link takes you to an overview of the projects that you are allowed to edit. The "Edit" button opens the editing form where you can make changes:

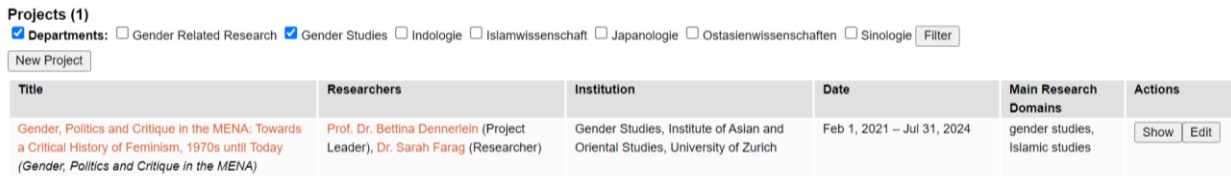

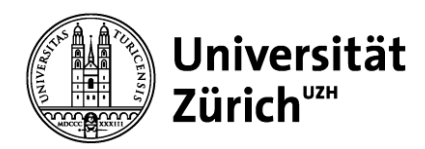

## **Contact**

For content-related questions and suggestions, please contact the Coordination Office Gender Studies, Asia-Orient Institute, University of Zurich, e-mail: **genderstudies@aoi.uzh.ch** 

For technical questions and suggestions, please contact: IT, Asia-Orient Institute, University of Zurich, e-mail: [it@aoi.uzh.ch](mailto:it@aoi.uzh.ch)

2023-08-28